## PSTricks – 2008 new macros and bugfixes for the basic packages \pstricks, \pst-plot, \pst-tree, and \pst-node

Herbert Voß<sup>∗</sup>

January 22, 2008

<sup>∗</sup><Herbert.Voss@pstricks.de>

## Contents

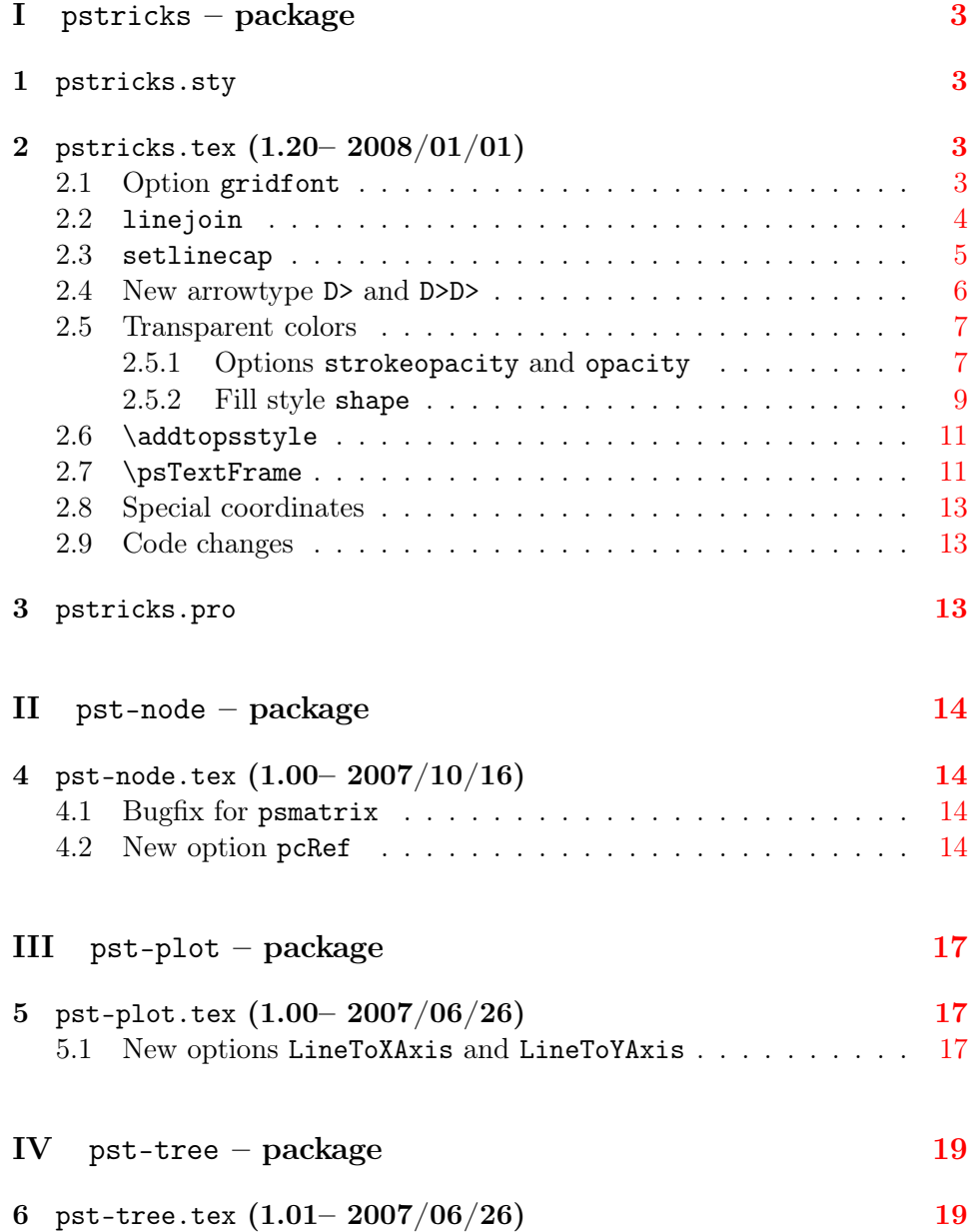

## <span id="page-2-0"></span>Part I pstricks – package

## <span id="page-2-1"></span>1 pstricks.sty

- Loading the package pstricks by LAT<sub>EX</sub> will now write a message into the file list of file version and date for the file pstricks.pro.
- A frequently done error is choosing a file name for the document, which is already a name of one PSTricks package, e. g. pstricks.tex. The error message in the log file was not really helpful. There is now an extended message:

```
! LaTeX Error: Two \documentclass or \documentstyle commands
              or 'pstricks.tex' is a forbidden name for your document,
              it is already a name of a PSTricks package!
              Choose another name for your document!
```
## <span id="page-2-2"></span>2 pstricks.tex  $(1.20 - 2008/01/01)$

#### <span id="page-2-3"></span>2.1 Option gridfont

By default the grid labels were printed always in Helvetica. With the new option gridfont one can define another PostScript Font. Available are

Helvetica (default) – Helvetica-Narrow – Times-Roman – Courier – AvantGard –NewCenturySchlbk – Palatino-Roman – Bookman-Demi – Zapf-Dingbats – Symbol

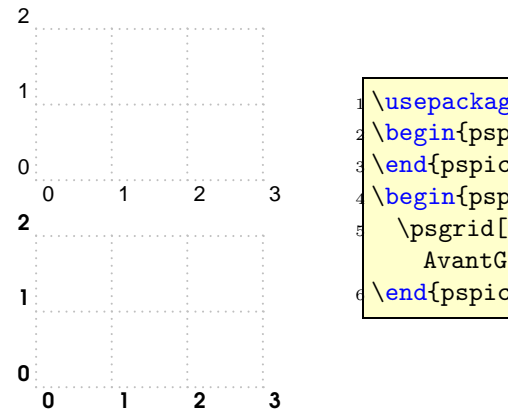

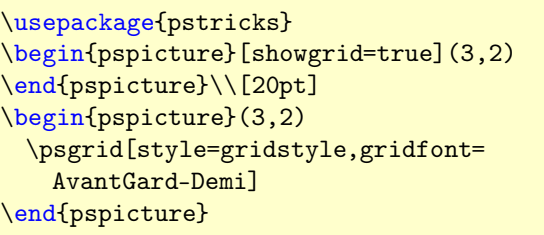

## <span id="page-3-0"></span>2.2 linejoin

Connecting lines can be done in several ways and is controlled on PS level by the setlinejoin command. With this version of PSTricks it is possible to controll this by an optional argument, called linejoin. It is preset by 0 and can take values of 0,1,2. Other values jave no effect.

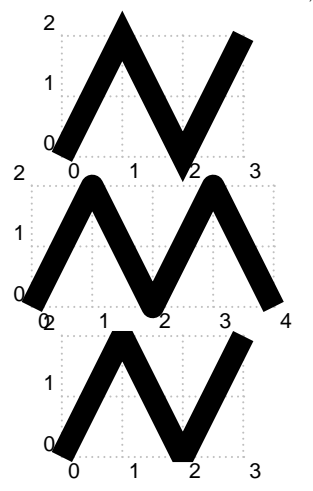

```
\psset{linewidth=3mm,unit=0.8}
 \begin{pspicture}[showgrid=true](3,2)
   \psline(0,0)(1,2)(2,0)(3,2)
 \end{pspicture}\\[10pt]
 \begin{pspicture}[showgrid=true](4,2)
   \psline[linejoin=1](0,0)(1,2)(2,0)(3,2)
     (4,0)%
 \end{pspicture}\\[10pt]
 \begin{pspicture}[showgrid=true](3,2)
   \psline[linejoin=2](0,0)(1,2)(2,0)(3,2)%
10 \end{pspicture}
```
### <span id="page-4-0"></span>2.3 setlinecap

The value of linecap determines how the line ends are drawn:

- 0 lines are cut (default)
- 1 lines are ended by a filled semicircle of radius  $0.5 \text{+split}$
- 2 lines are ended by a filled half square of radius  $0.5 \text{~pslinewidth}$

The following example shows that using linecap for lines is the same than using the arrow option.

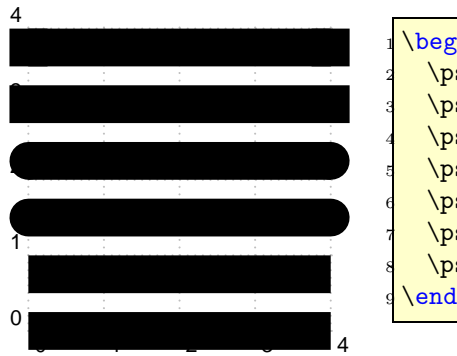

```
\begin{pspicture}[showgrid=true](4,4)%
 \psset{linewidth=5mm}
 \psline[arrows=C-C](0,3.75)(4,3.75)
 \pi[linecap=2](0,3)(4,3)
 \psline[arrows=c-c](0,2.25)(4,2.25)
 \pi[linecap=1](0,1.5)(4,1.5)
 \psline[arrows=-](0,0.75)(4,0.75)
 \psi(4,0)end{pspicture}
```
Using this optional argument makes only sense in some special cases, because it is the same as the arrow type c-c. But the arrows are not part of the current path and filling an open curve with the linecap option is different to a curve using the c-c arrow.

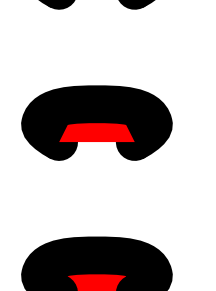

```
\psset{unit=5cm,linewidth=5mm}
\begin{pspicture}(-0.2,-0.6)(0.2,0.5)%
\def\curlyeqleft\{\pskip-5pt \begin{array}{l} 3.15 \cdot 15.15 \cdot 2.15.15 \cdot 15.15 \end{array} \right.\rput(0,.2){\psset{arrows=c-c}{curve}\rm \int (0, -.2) {%
  \psset{fillstyle=solid,fillcolor=red,arrows=c-c}
  \curve}
\rm\_{rput(0,-.6)}{%
  \psset{fillstyle=solid,fillcolor=red,linecap=1}
  \curve}
\end{pspicture}
```
## <span id="page-5-0"></span>2.4 New arrowtype D> and D>D>

All arrows are drawn as polygons. The new arrow type  $\mathtt{D}\triangleright$  or  $<\!\mathtt{D}$  for the other way round, draws it lines as bezier curves, which looks nicer for big arrows.

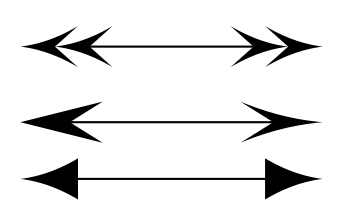

\psset{arrowscale=5} \begin{pspicture}(4,2)  $\frac{1}{3}$ \psline{<D<D-D>D>}(0,2)(4,2)  $\{\gamma\}\$ =1ine[arrows=<-D>,arrowlength=2] $(0,1)(4,1)$  $\gamma$ psline[arrowinset=0]{<D-D>}(0,0.25)(4,0.25) \end{pspicture}

## <span id="page-6-0"></span>2.5 Transparent colors

The package pstricks-add already defined a fillstyle for transparency colors by using the GhostScripts blendmode. It now moves into the main PSTricks package, together with another possibility for creating transparent colors. Transparency is only seen with the PDF output (version 1.4 or greater), nearly all PostScript viewer cannot show transparencies.

Loading the pstricks package with the option vtex, disables the transparency effekts and everything works as before.

### <span id="page-6-1"></span>2.5.1 Options strokeopacity and opacity

For the existing fill style solid the new option opacity can be used to get also transparent colors. It is predefined by  $1 (0 \dots 1)$ , which is the old behaviour, no transpareny. The option is valid only for PostScripts fill commands. Lines and curves can be trabsparent with setting the option strokeopacity, which can have a different value as for the opacity option.

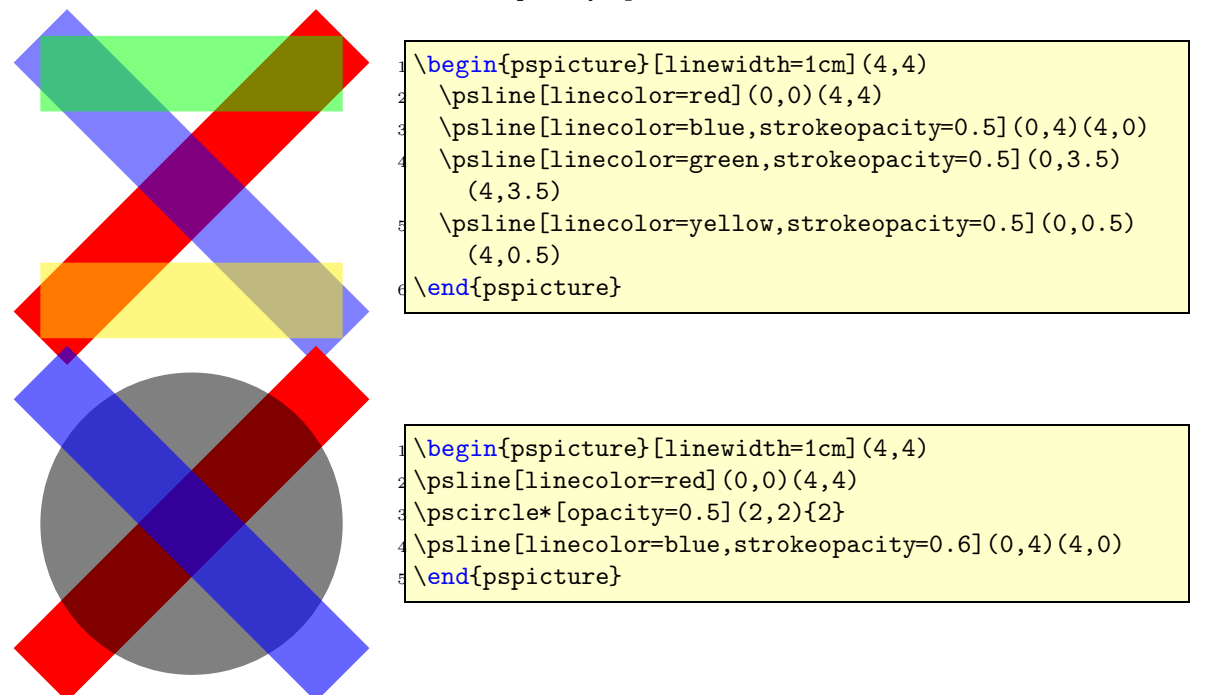

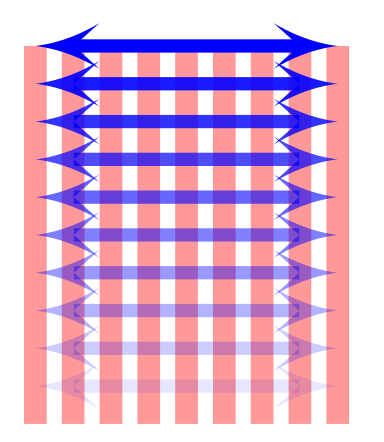

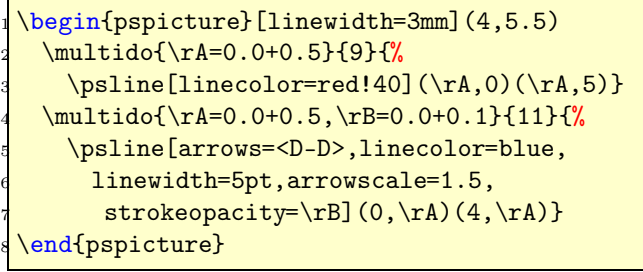

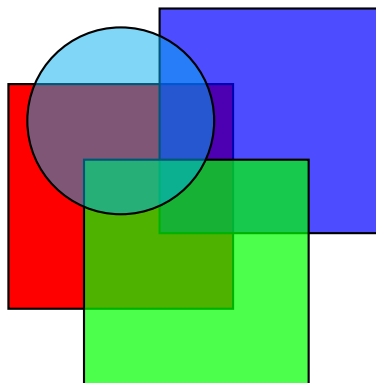

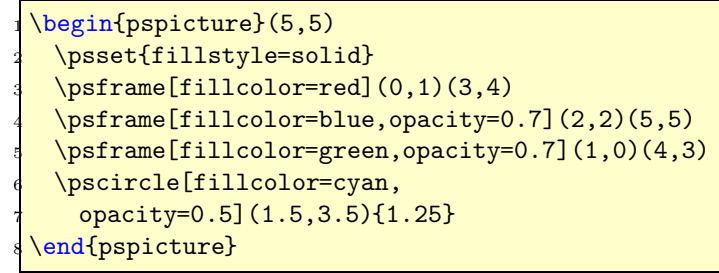

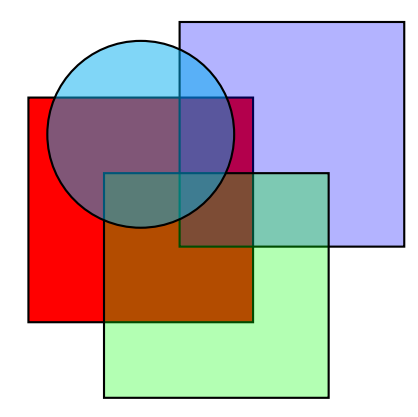

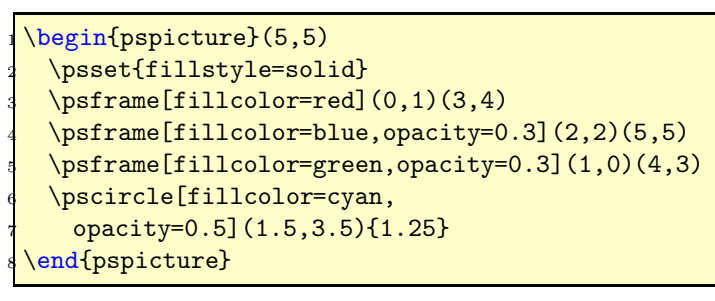

#### <span id="page-8-0"></span>2.5.2 Fill style shape

There is now one more fill style for transparent colors: shape with using the shapealpha value and one of the possible blendmodes:

```
/Normal ->0/Compatible ->1
/Screen ->2
/Multiply ->3
```
The fill style solid uses GhostScripts .setopacityalpha function and the new style shape the blendmode together with .setshapealpha. shapealpha is predefined with 0.6 and both alpha values can be chosen from the range  $0 \leq \alpha \leq 1$ .

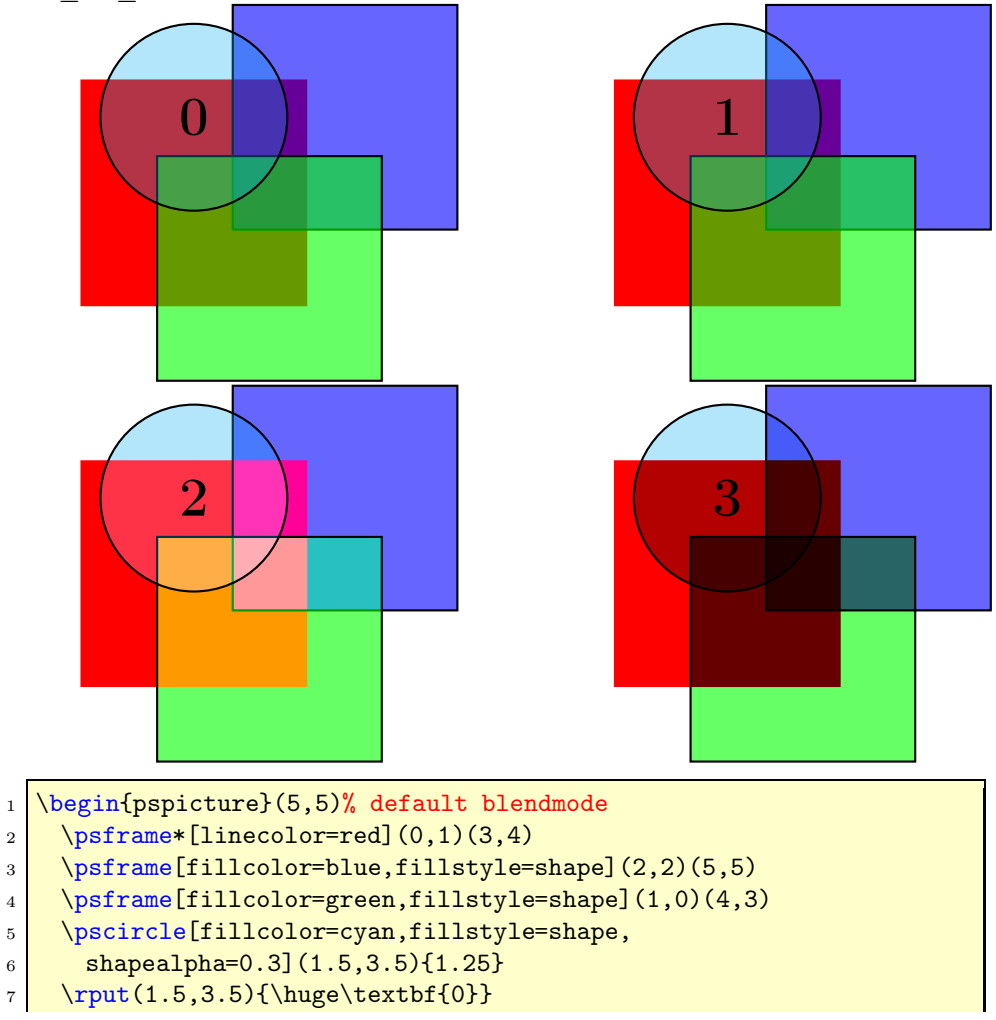

```
8 \end{pspicture}
9 \hfill
10 \begin{pspicture}(5,5)
11 \psset{blendmode=1}% type /Compatible
_{12} \psframe*[linecolor=red](0,1)(3,4)
13 \sqrt{13} \sqrt{5,5}14 \psframe[fillcolor=green,fillstyle=shape](1,0)(4,3)
15 \pscircle[fillcolor=cyan,fillstyle=shape,
16 shapealpha=0.3](1.5,3.5){1.25}
_{17} \rput(1.5,3.5){\huge\textbf{1}}
18 \end{pspicture}
19
20 \begin{pspicture}(5,5)
_{21} \psset{blendmode=2}% type /Screen
22 \longrightarrow \pmb{\text{linecolor}=red}(0,1)(3,4)23 \psframe[fillcolor=blue,fillstyle=shape](2,2)(5,5)
24 \psframe[fillcolor=green,fillstyle=shape](1,0)(4,3)
25 \pscircle[fillcolor=cyan,fillstyle=shape,
26 shapealpha=0.3](1.5,3.5){1.25}
27 \gamma \rput(1.5,3.5){\huge\textbf{2}}
28 \end{pspicture}
29 \hfill
30 \begin{pspicture}(5,5)
31 \psset{blendmode=3}% type /Multiply
32 \rightarrow \pmb{\text{linecolor}=red}(0,1)(3,4)33 \psframe[fillcolor=blue,fillstyle=shape](2,2)(5,5)
34 \psframe[fillcolor=green,fillstyle=shape](1,0)(4,3)
35 \pscircle[fillcolor=cyan,fillstyle=shape,
36 shapealpha=0.3](1.5,3.5){1.25}
37 \times (1.5,3.5){\huge\textbf{3}}
38 \end{pspicture}
```
#### <span id="page-10-0"></span>2.6 \addtopsstyle

#### \addtopsstyle{style-name}{settings}

This macro allows to add some more settings to an existing style. If the style is not defined, then \addtopsstyle behaves like the already defined \newpsstyle macro.

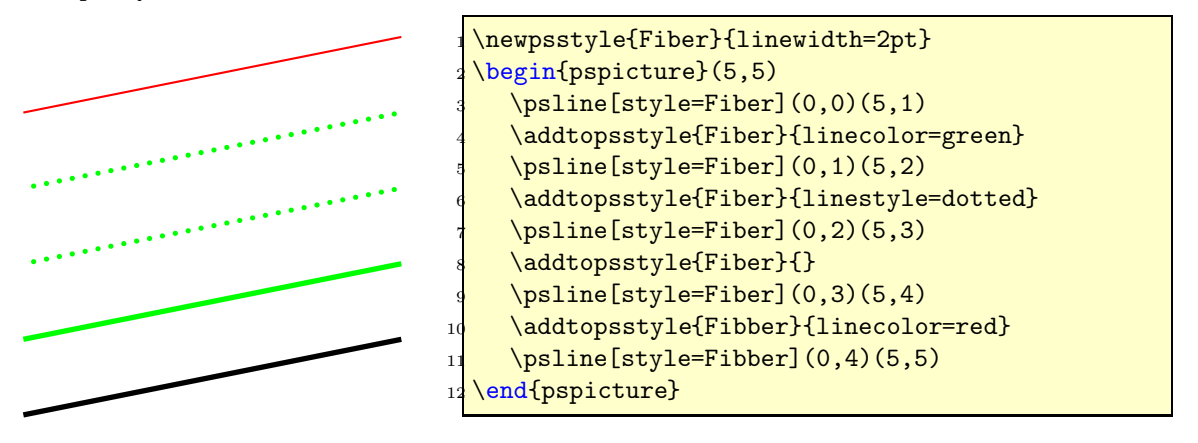

## <span id="page-10-1"></span>2.7 \psTextFrame

\psTextFrame[settings](x1,y1)(x2,y2){Text}

The Text cannot have a linebreak. In case it is needed, put the Text into a minipage or \parbox, as seen in the following example. The ref-option allows different placing and the rot-option allows the rotating of the Text. The macro itself first uses the \psframe and then \rput with calculated coordinates.

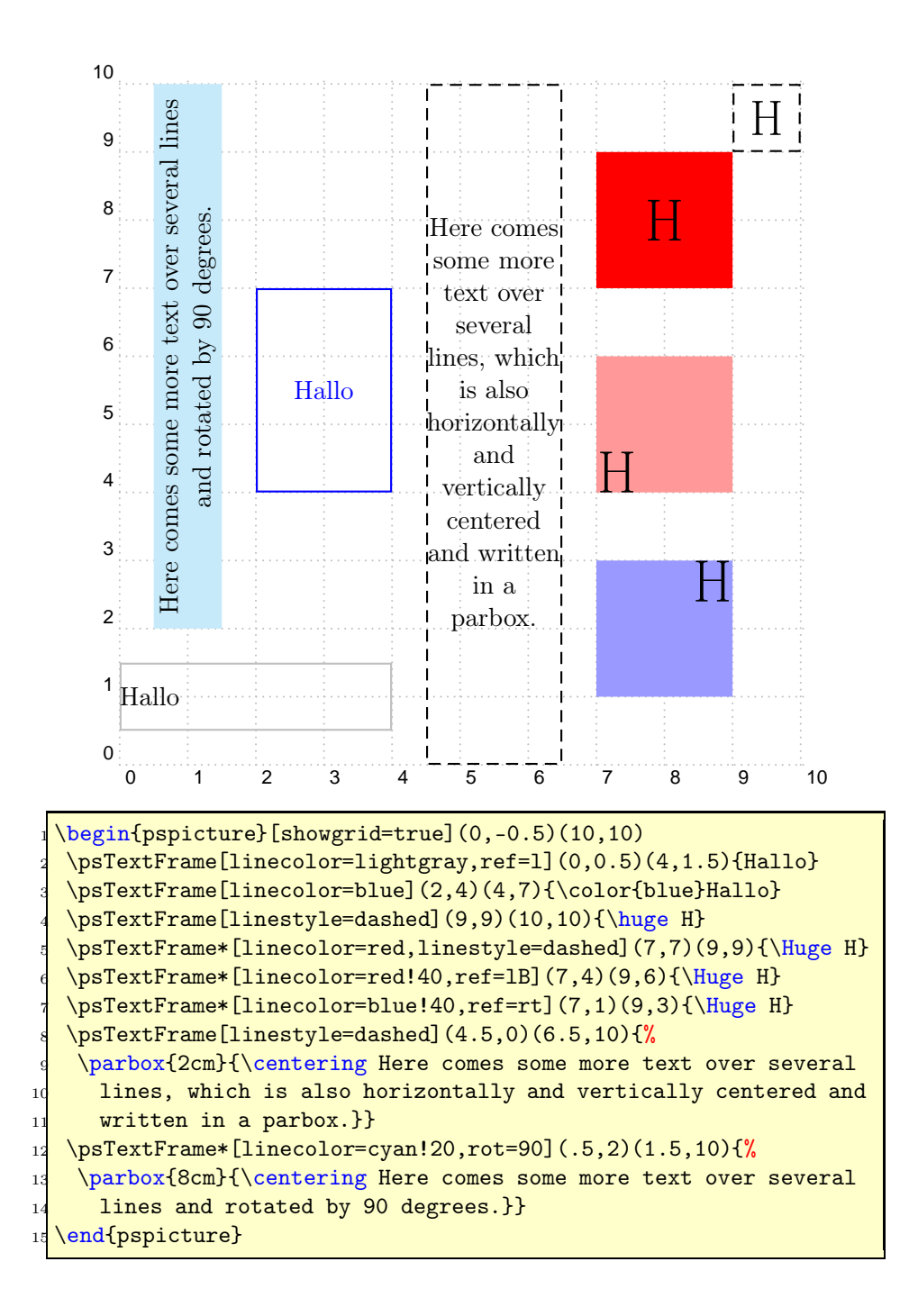

#### <span id="page-12-0"></span>2.8 Special coordinates

Additionally to the existing !-operator for PostScript coordinates, there is new a \*-operator, which invokes the algebraic parser before the coordinates are passed to the default !-operator. The syntax is pretty easy:  $(\langle value \rangle \{f(x)\})$ . In the following example the predefined value of Pi from pstricks.pro is used. The function must be enclosed in braces when itself contains round braces.

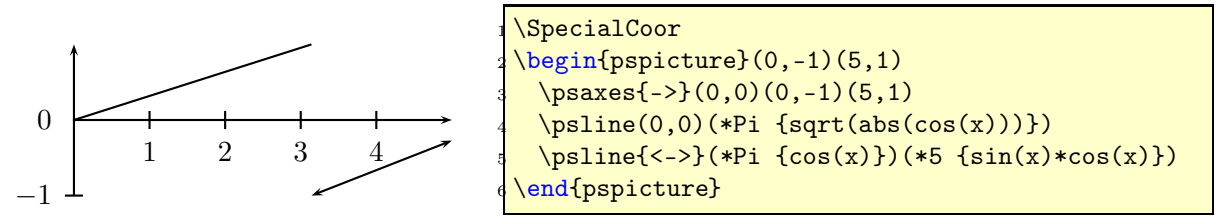

#### <span id="page-12-1"></span>2.9 Code changes

```
% hv 2007-10-16 to fix the bug in pst-node with \lvert \ [name=...]
\def\ps@ifnextchar#1#2#3{%
  \let\reserved@d= #1%
  \def\reserved@a{#2}\def\reserved@b{#3}%
  \futurelet\@let@token\ps@ifnch}
\def\ps@ifnch{%
  \ifx\@let@token\reserved@d\let\reserved@b\reserved@a\fi
  \reserved@b
}
```
### <span id="page-12-2"></span>3 pstricks.pro

```
/Pyth2 { % Pythagoras, xA yA xB yB
  3 -1 roll % xA xB yB yA
 sub % xA xB yB-yA
 3 1 roll % yB-yA xA xB
  sub % yB-yA xA-xB
 Pyth } def
```
This new PostScript function allows to calculate the distance between two points, given by their coordinates whereas the existing /Pyth does ist for two values.

## <span id="page-13-0"></span>Part II pst-node – package

## <span id="page-13-1"></span>4 pst-node.tex  $(1.00 - 2007/10/16)$

#### <span id="page-13-2"></span>4.1 Bugfix for psmatrix

a

b

 $\epsilon$ 

A long standing bug with psmatrix and using the name option is now fixed. The following now works as expected:

```
\begin{psmatrix}[rowsep=5mm]
[name=a]a\[name=b]b\backslash [1cm][name=c]c\backslash\\end{psmatrix}
\ncline{a}{b}
\ncarc{a}{c}
```
An optional argument after \\ is now scanned in the correct way.

#### <span id="page-13-3"></span>4.2 New option pcRef

There is a new option pcRef for the \ncangles connection. By default, the reference point for the armA option is the border of the node. This makes it difficult, to get horizontically aligned lines for different node images. With pcRef=true the node center is the reference point and the connection is still drawn from the border of the node.

The first three images show the default behaviour:

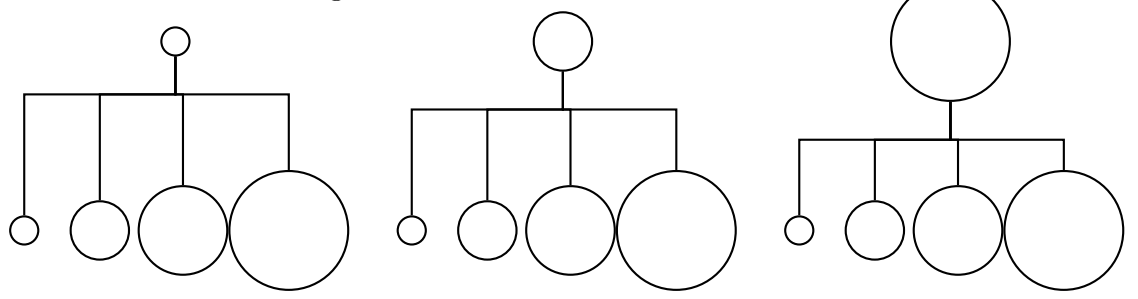

The next three one the influence of pcRef=true; the horizontal line for the three examples is on the same height:

```
1 \begin{pspicture}(5,4)
2 \cnode(2.5,3.5){0.2}{A}3 \cdot 3 \cnode(0.5,1){0.2}{B1}
4 \cdot \cdot \cdot (1.5,1){0.4}{B2}
5 \text{   \text{1}}(0.6){B3}6 \cnode(4,1){0.8}{B4}
7 \psset{angleB=90,angleA=-90,armA=1cm}
8 \mid \Omega \ncangles [pcRef=true] {A} {B1}
9 \ncangles[pcRef=true]{A}{B2}
10 \ncangles[pcRef=true]{A}{B3}
11 \ncangles[pcRef=true]{A}{B4}
12 \end{pspicture}
1314 \begin{pspicture}(5,4)
_{15} \cnode(2.5,3.5){0.4}{A}
_{16} \cnode(0.5,1){0.2}{B1}
_{17} \cnode(1.5,1){0.4}{B2}
_{18} \cnode(2.6,1){0.6}{B3}
19 \text{Conode}(4,1)\{0.8\}[B4]
20 \psset{angleB=90,angleA=-90,armA=1cm}
21 \Delta \ncangles[pcRef=true]{A}{B1}
22 \ncangles[pcRef=true]{A}{B2}
_{23} \ncangles[pcRef=true]{A}{B3}
_{24} \ncangles[pcRef=true]{A}{B4}
25 \end{pspicture}
26 \frac{\%}{\ }27 \begin{pspicture}(5,4)
28 \cnode(2.5,3.5){0.8}{A}
29 \cnode(0.5,1}{0.2}{B1}
30 \text{ (1.5,1) {0.4} {B2}_{31} \cnode(2.6,1){0.6}{B3}
_{32} \cnode(4,1){0.8}{B4}
33 \psset{angleB=90,angleA=-90,armA=1cm}
34 \ncangles[pcRef=true]{A}{B1}
35 \ncangles[pcRef=true]{A}{B2}
```
- 36 \ncangles[pcRef=true]{A}{B3}
- 37 \ncangles[pcRef=true]{A}{B4}
- 38 \end{pspicture}

<span id="page-16-2"></span><span id="page-16-1"></span><span id="page-16-0"></span>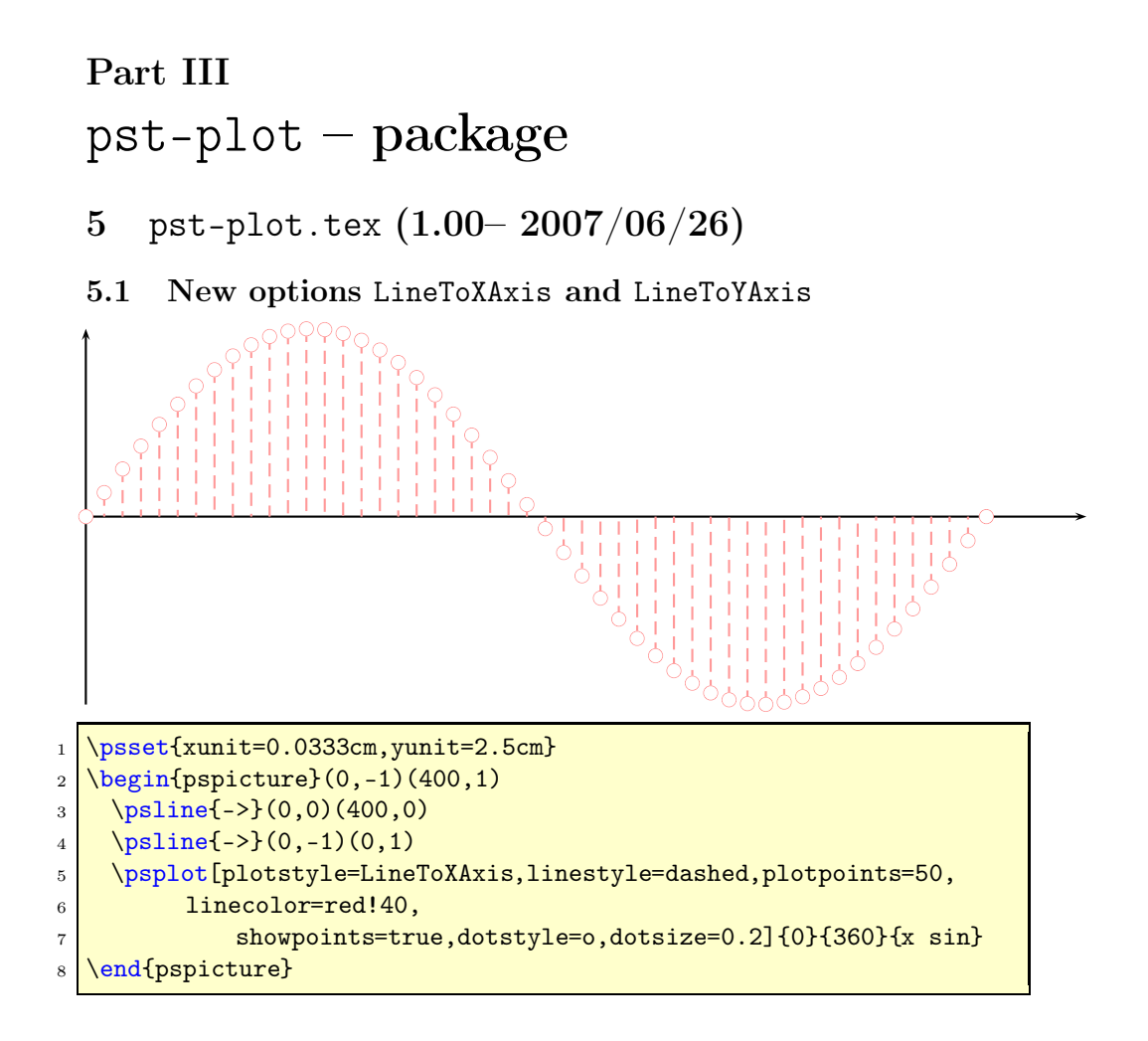

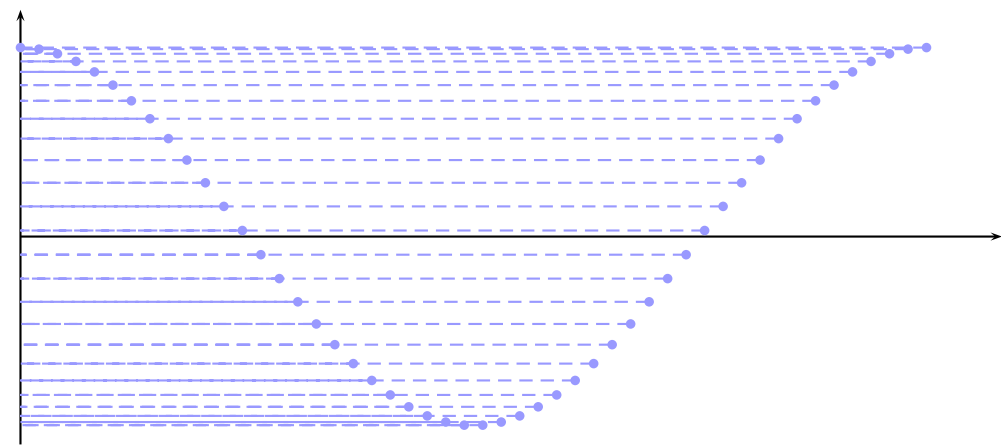

 $1 \rightarrow 1$  \psset{xunit=0.0333cm,yunit=2.5cm} <sup>2</sup> \begin{pspicture}(0,-1.2)(400,1.4)  $3 \times 3$  \psline{->}(0,0)(390,0) 4 \psline{->}(0,-1.1)(0,1.2) 5 \psplot[plotstyle=LineToYAxis,linestyle=dashed,plotpoints=50, 6 **linecolor=blue!40,**  $7$  showpoints=true]{0}{360}{x cos} 8 \end{pspicture}

# <span id="page-18-0"></span>Part IV pst-tree – package

## <span id="page-18-1"></span>6 pst-tree.tex  $(1.01 - 2007/06/26)$

There was a bug with  $style=...$  in fact of a missing \use@par in \pstree@ii.